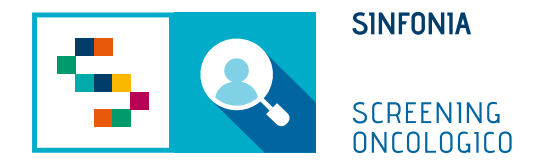

# Piattaforma di gestione dello Screening Oncologico

Operatività MMG

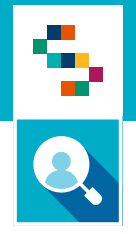

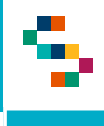

- 1. Accedere al menu **GESTIONE OPERATIVA SCREENING**
- 2. Selezionare la voce **Arruol. I liv diretto**

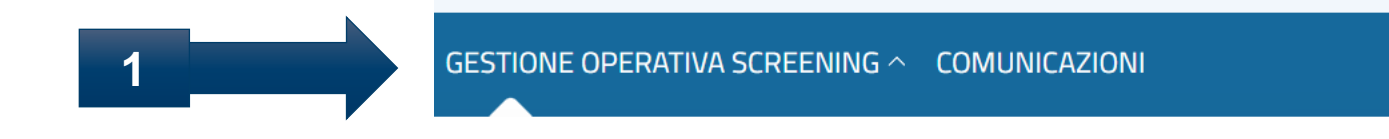

#### **ARRUOLAMENTO**

Arruol. I liv Unità mobile/Centro screening

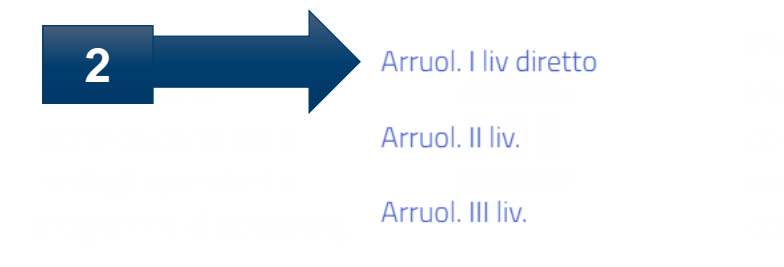

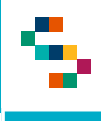

#### Arruolamento al I livello – Arruolamento diretto dell'assistito  $\boldsymbol{\Theta}$

#### Ricerca Assistiti da arruolare

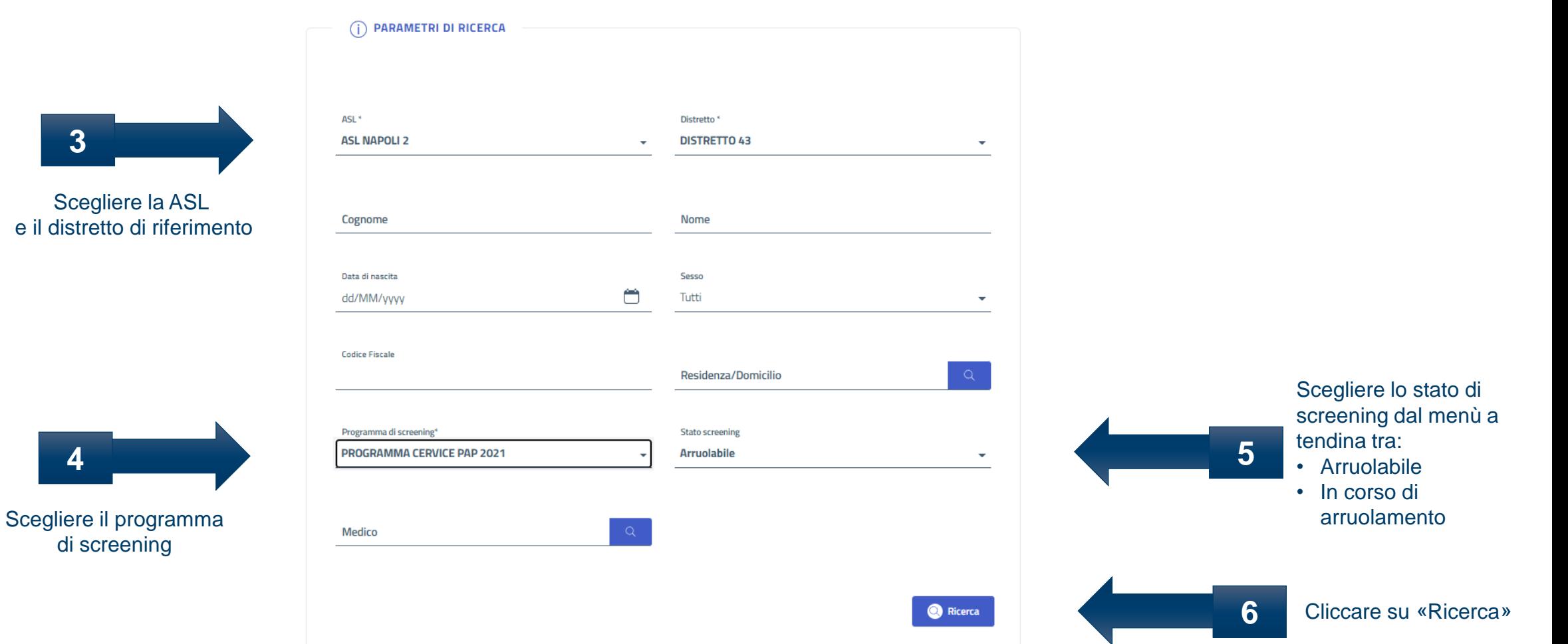

**\*E' possibile compilare il campo Codice Fiscale per una ricerca puntuale**

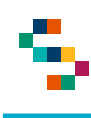

 $(i)$  RICERCA ASSISTITI

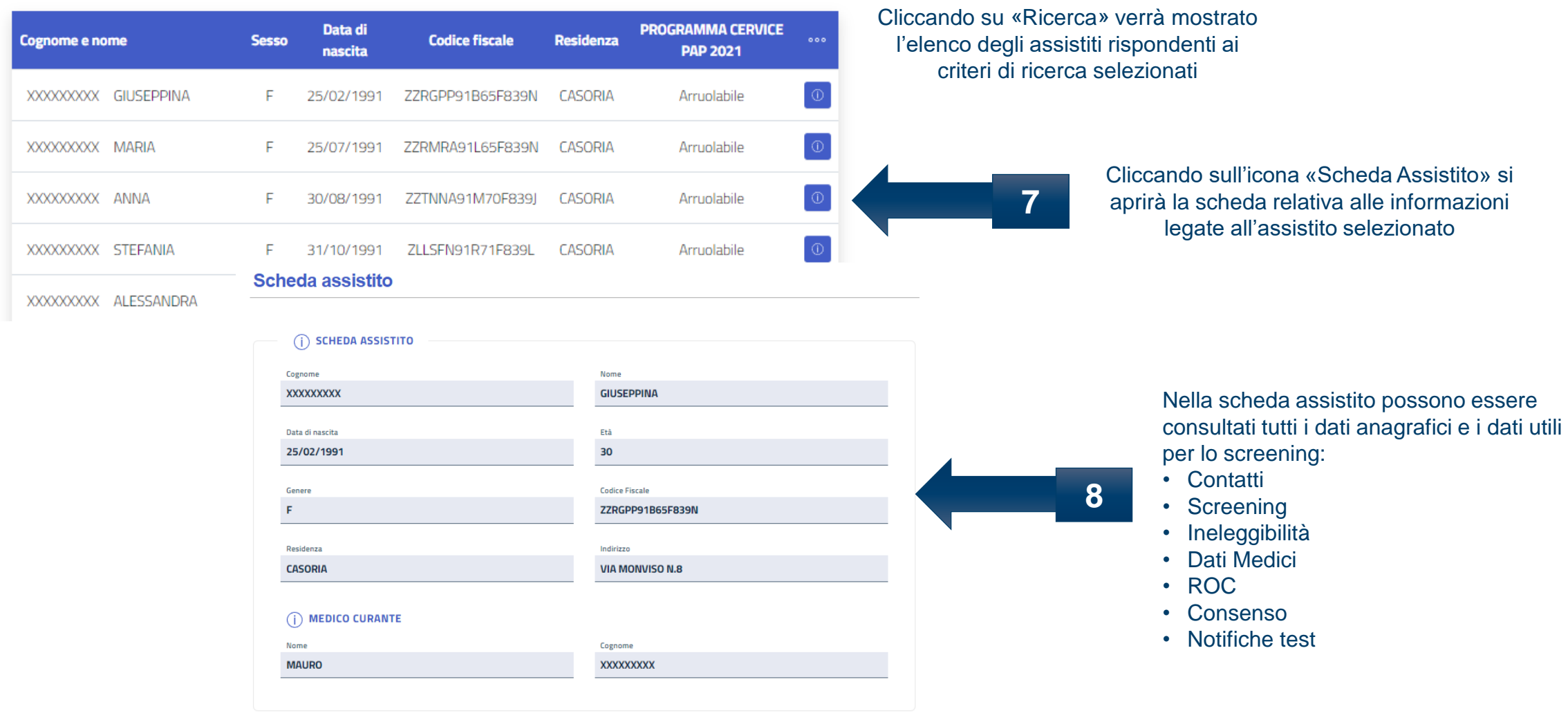

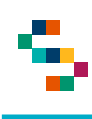

Cliccando su «Contatti» si possono consultare e/o modificare i dati anagrafici e di contatto dell'assistito

**9**

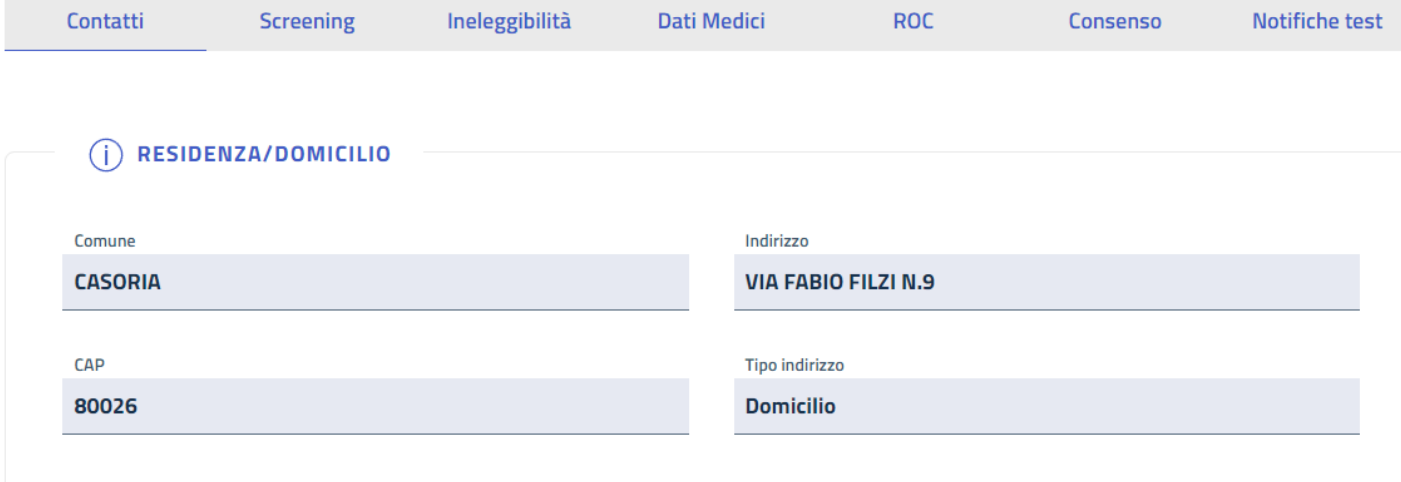

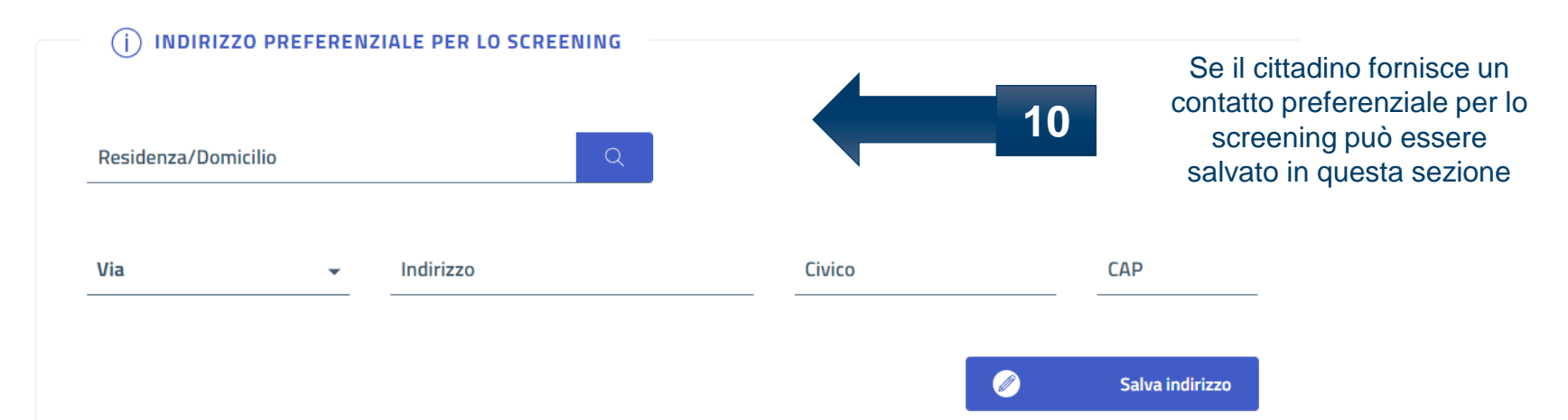

#### **\*In occasione dell'arruolamento possono essere modificati anche i dati di contatto**

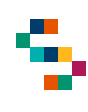

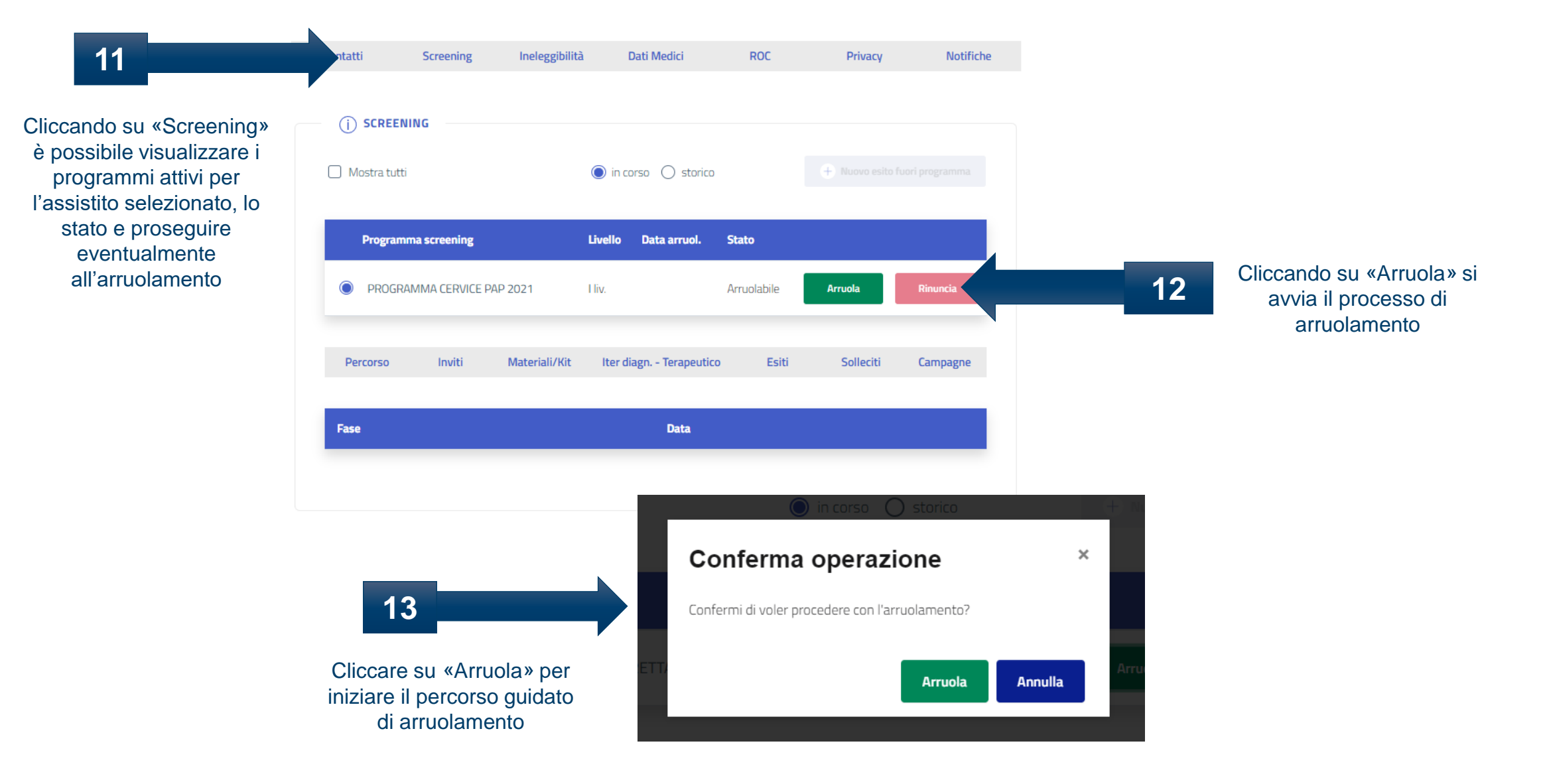

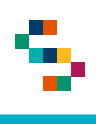

B - entro 10 gg

 $\Box$ 

**Data** 

Ora

22/10/2021 16:00

**Struttura Erogante** 

AMBULATORIO 2

GINECOLOGIA E UROGINECOLOGIA EST

### Arruolamento al I livello – Arruolamento diretto dell'assistito

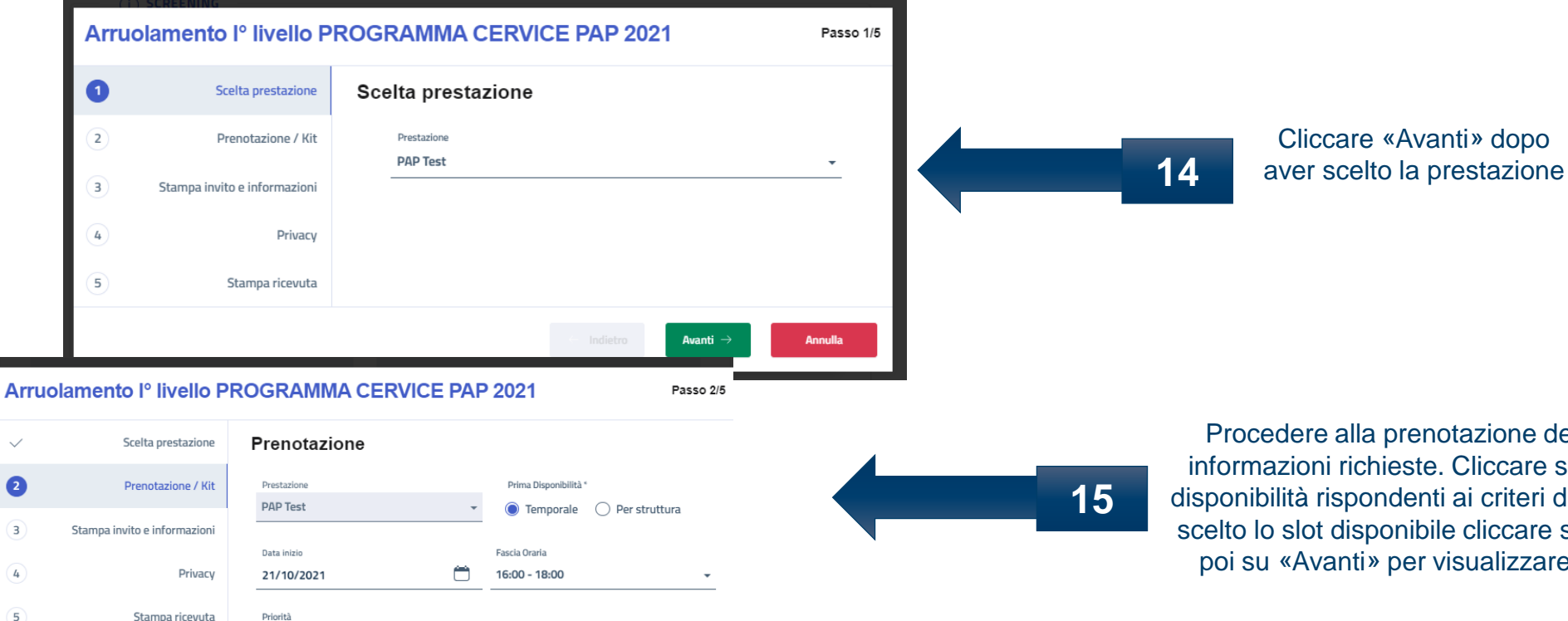

Ricerca

Conferma Prenota:

Procedere alla prenotazione della prestazione inserendo le informazioni richieste. Cliccare su «Ricerca» per consultare le disponibilità rispondenti ai criteri di ricerca selezionati e una volta scelto lo slot disponibile cliccare su «Conferma prenotazione» e poi su «Avanti» per visualizzare i dettagli della prenotazione

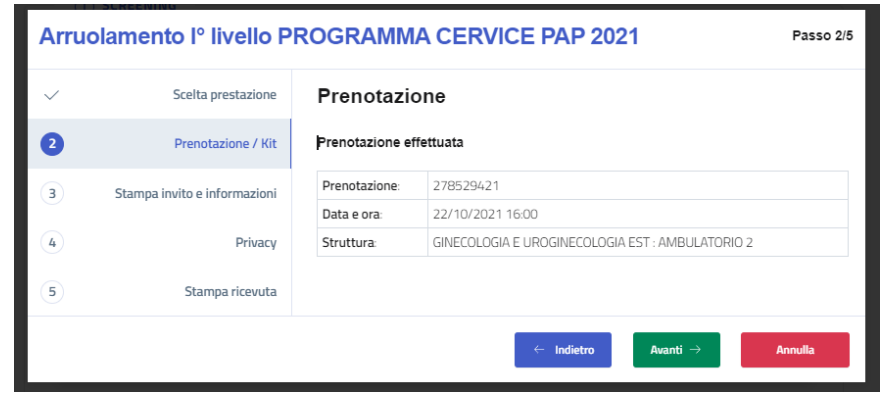

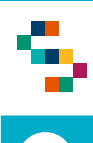

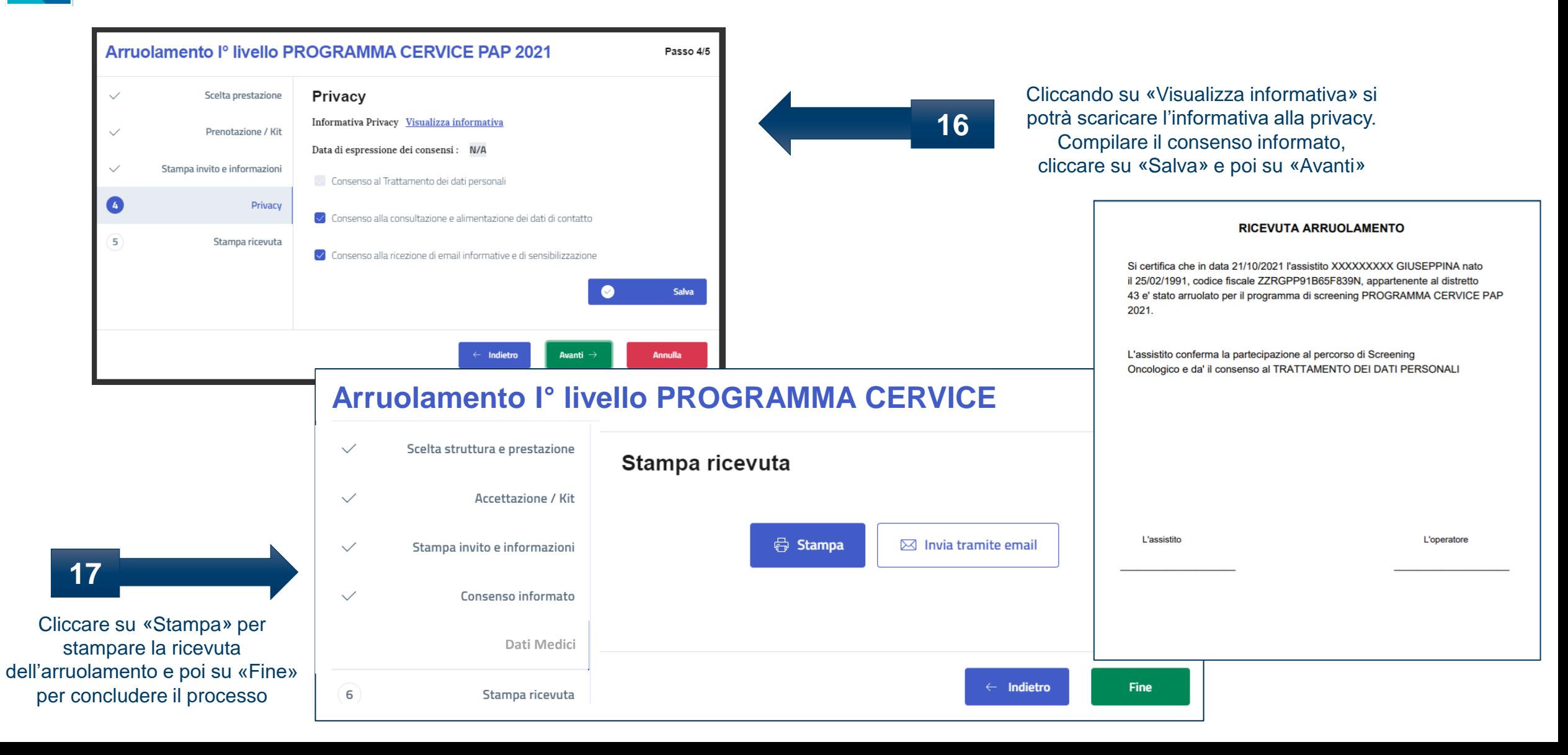

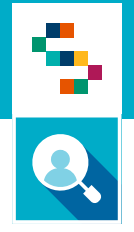

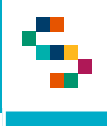

- 1. Accedere al menu **GESTIONE OPERATIVA SCREENING**
- 2. Selezionare la voce **Arruolamento I livello Unità Mobile**

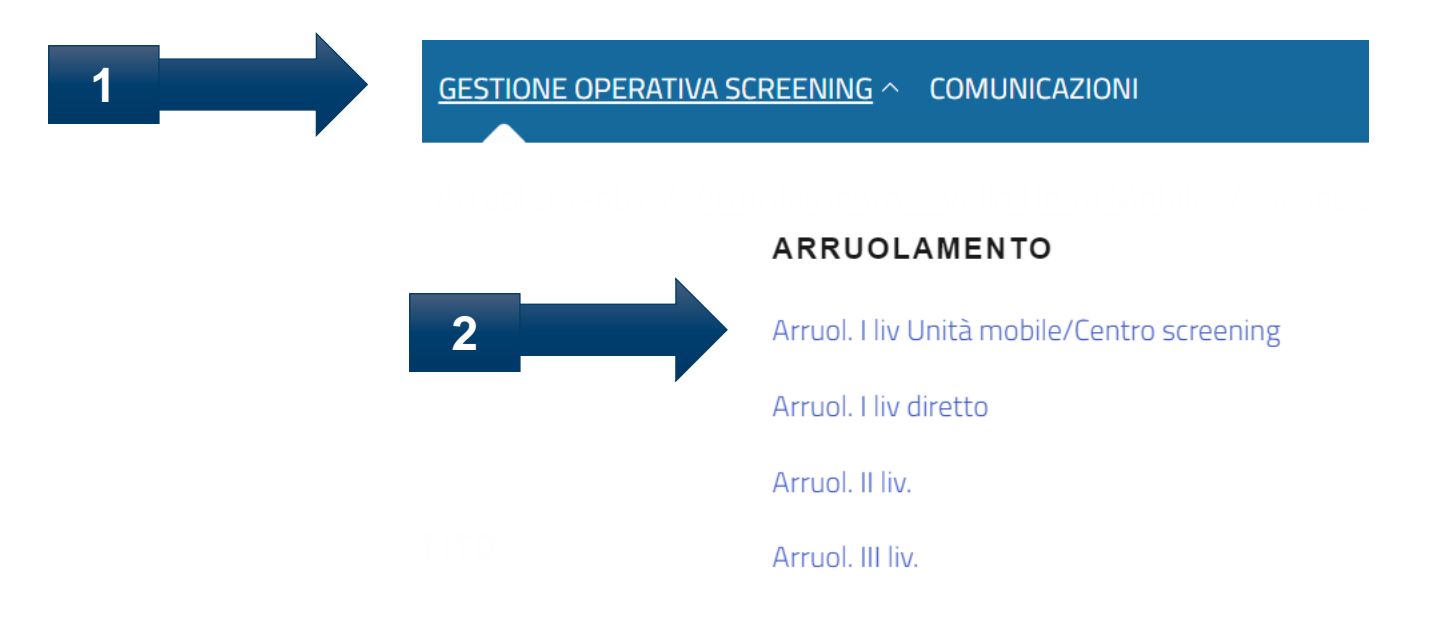

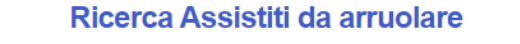

÷

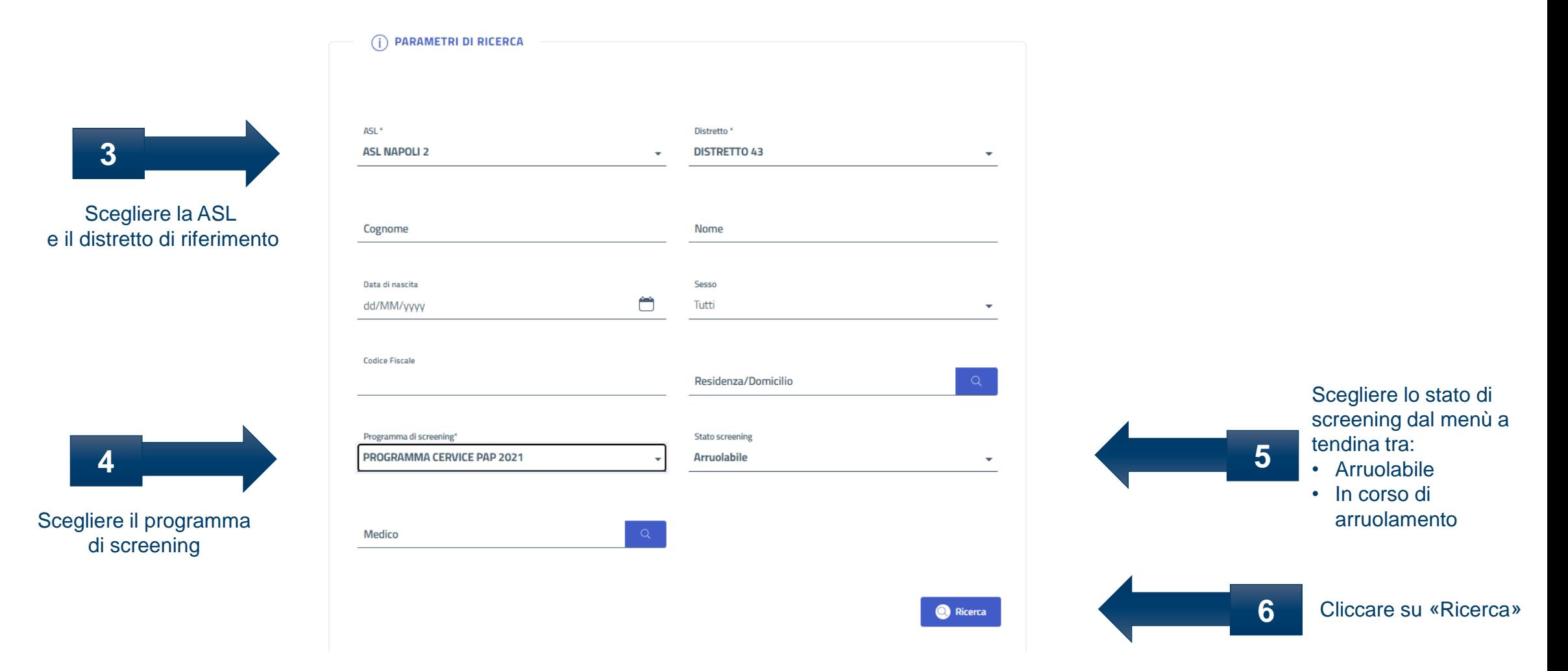

**\*E' possibile compilare il campo Codice Fiscale per una ricerca puntuale**

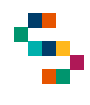

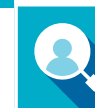

#### (i) RICERCA ASSISTITI

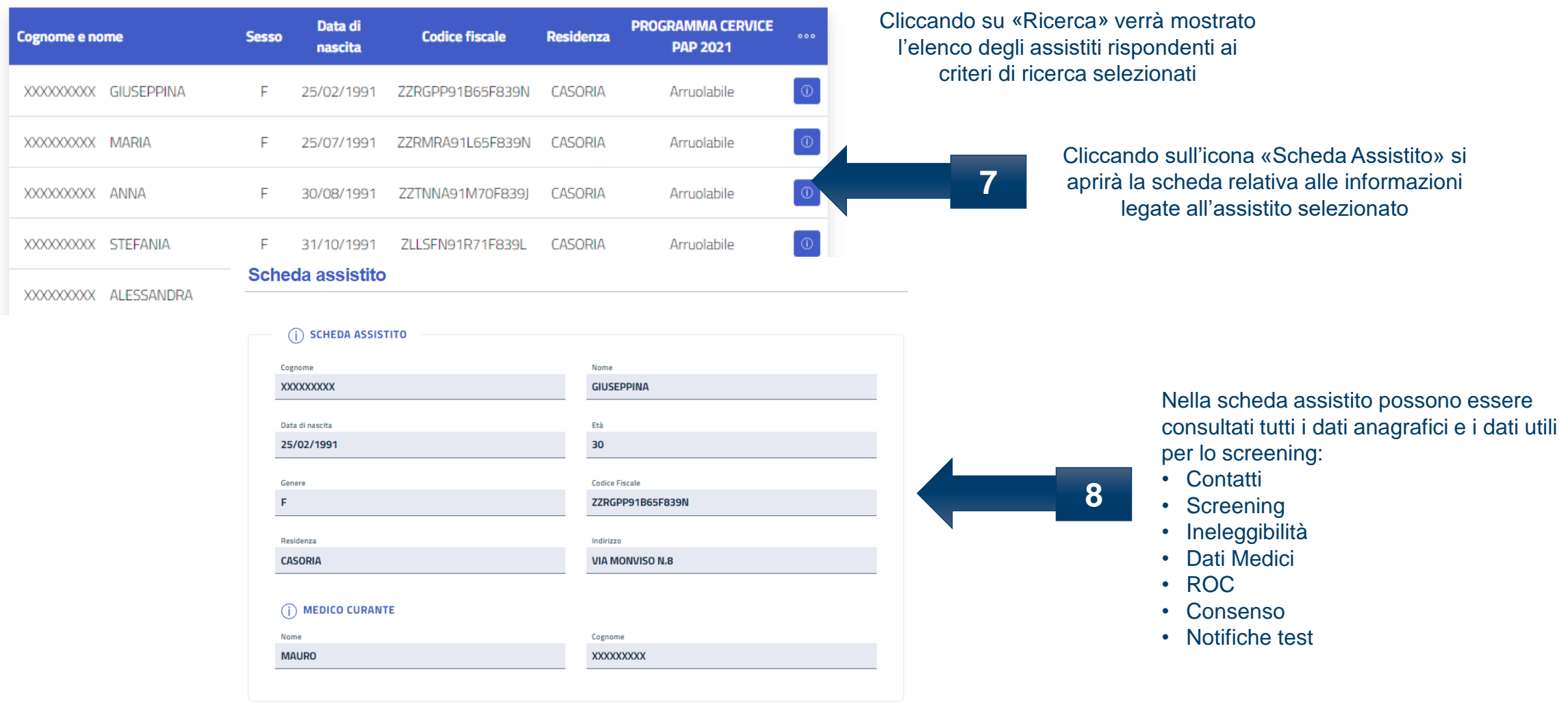

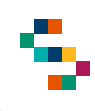

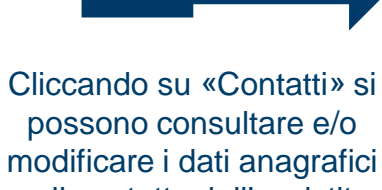

**9**

e di contatto dell'assistito

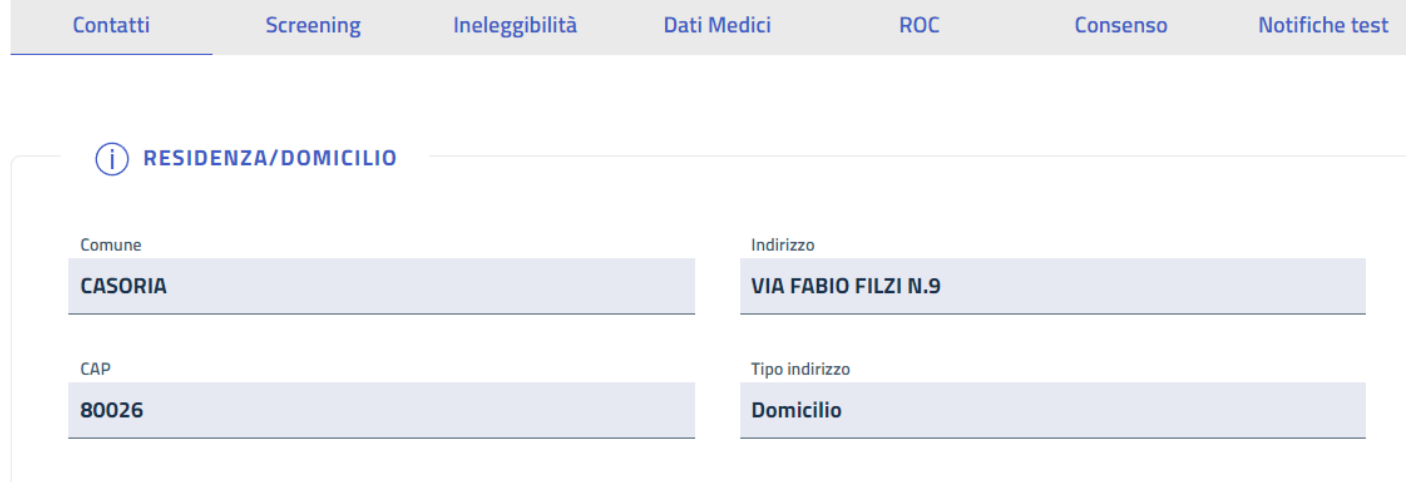

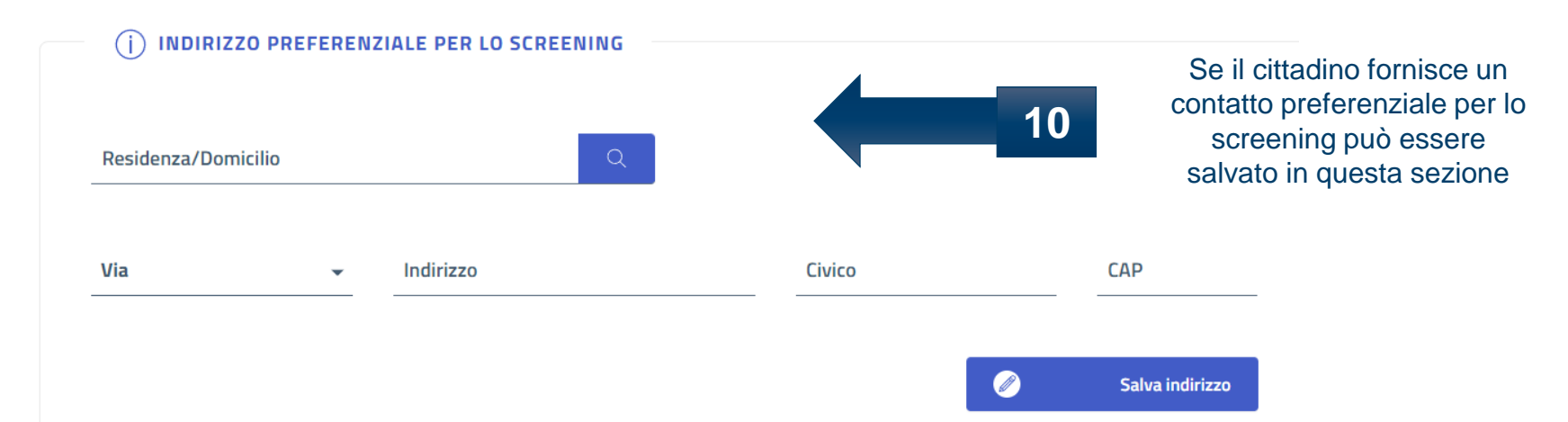

#### **\*In occasione dell'arruolamento possono essere modificati anche i dati di contatto**

▜

#### Arruolamento al I livello – senza prenotazione 8.

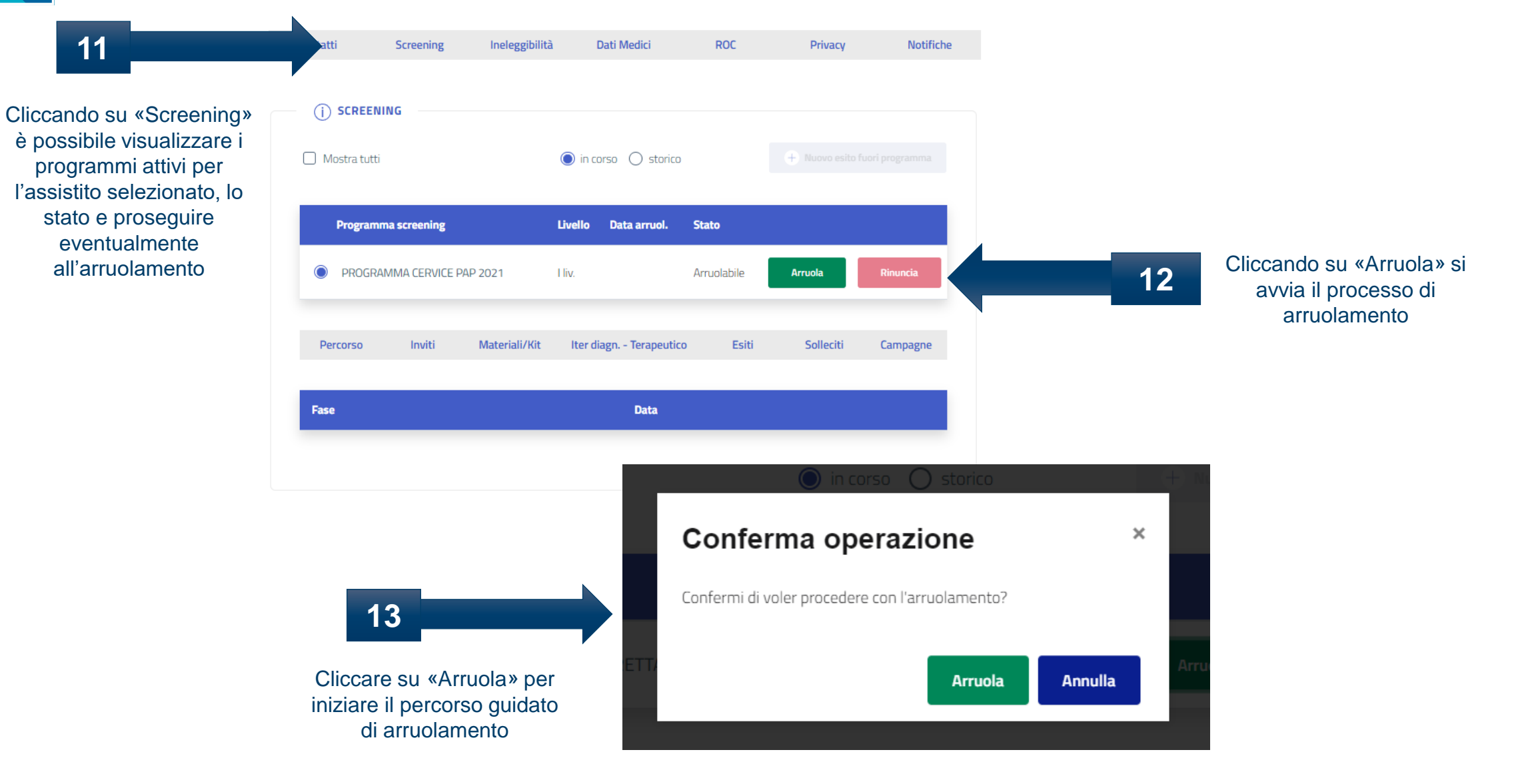

\$

# **A** Arruolamento al I livello – senza prenotazione

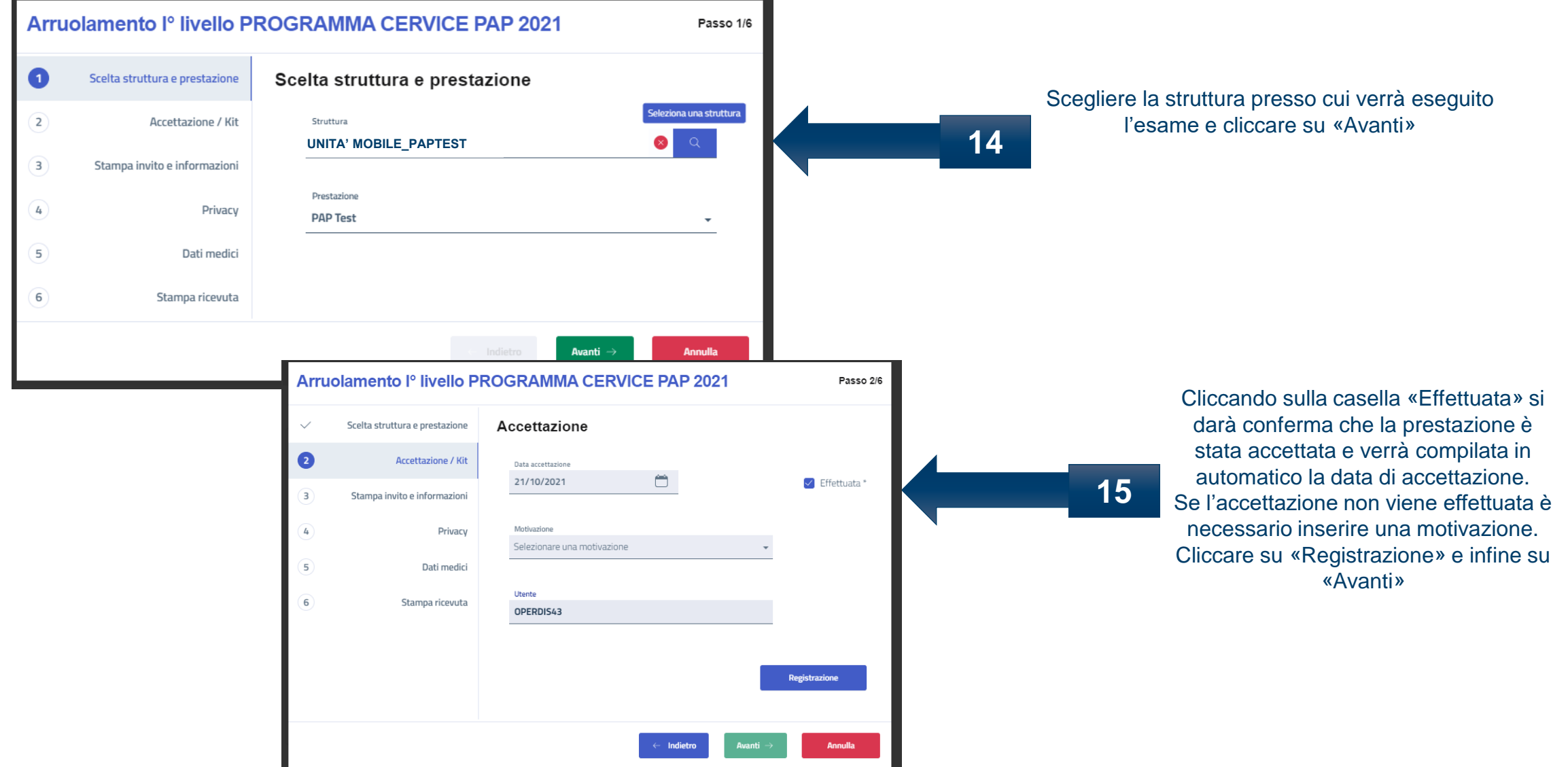

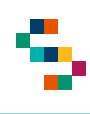

Q

## Arruolamento al I livello – senza prenotazione

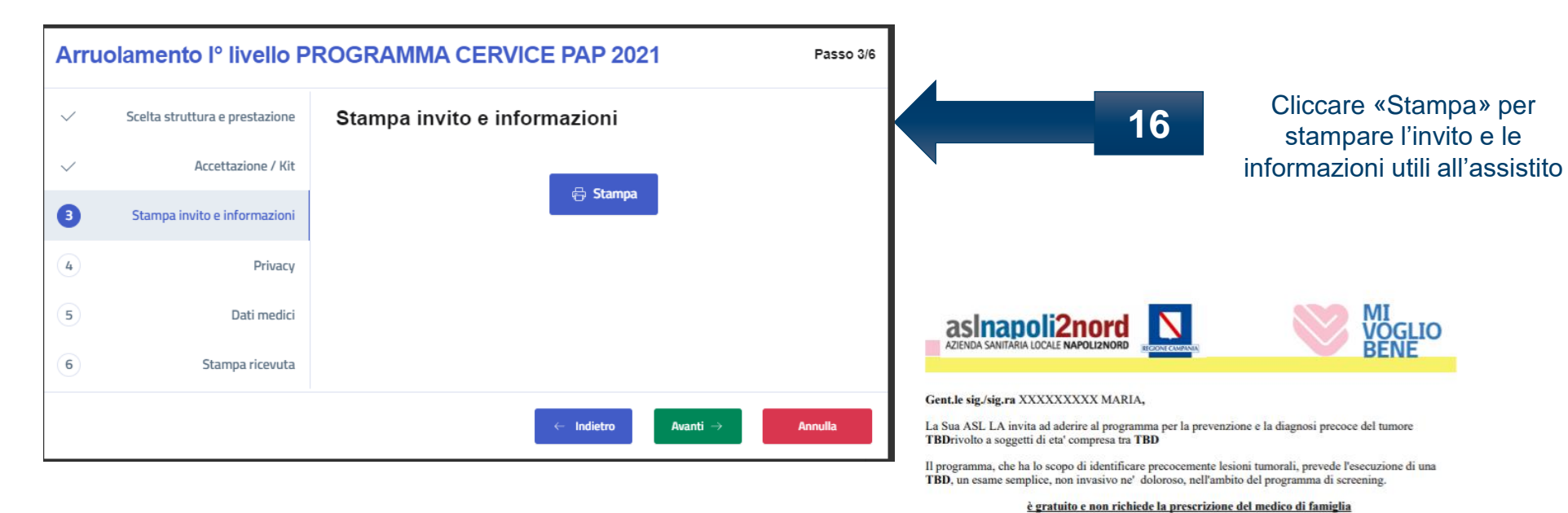

Per eseguire l'esame puo' presentarsi presso:

l'appuntamento telefonando al numero TBD

Per sottoporsi all'esame occorre portare con se il presente invito ed eventuali esami precedentemente

Per ragioni organizzative e per consentire un accesso alla struttura in sicurezza e' necessario confermare

Nel ringraziarla per l'attenzione e nel garantirle l'assoluta riservatezza del trattamento dei suoi dati.

La mancata conferma sara' considerata come rinuncia all'appuntamento per quella data.

il giorno TBDalle ore TBD

Il Direttore Sanitario **TBD** 

**Il Direttore Generale TRD** 

**TBD** 

effettuati.

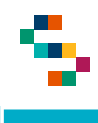

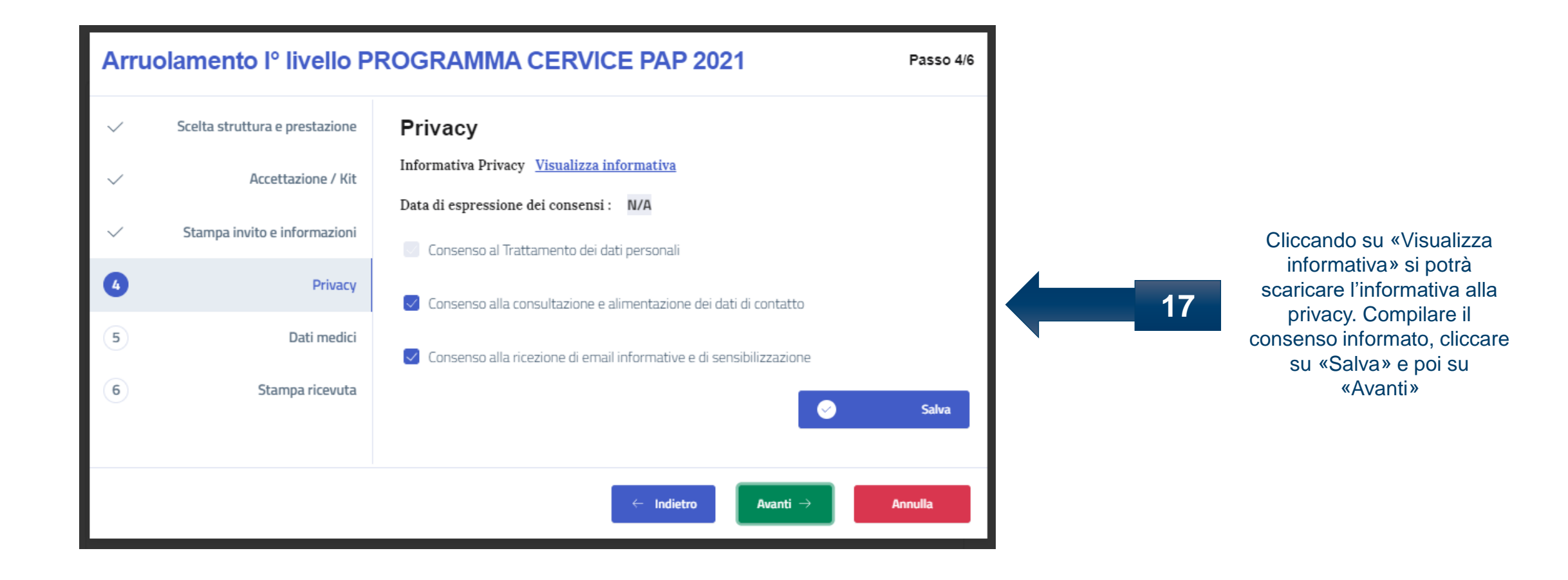

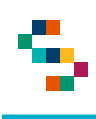

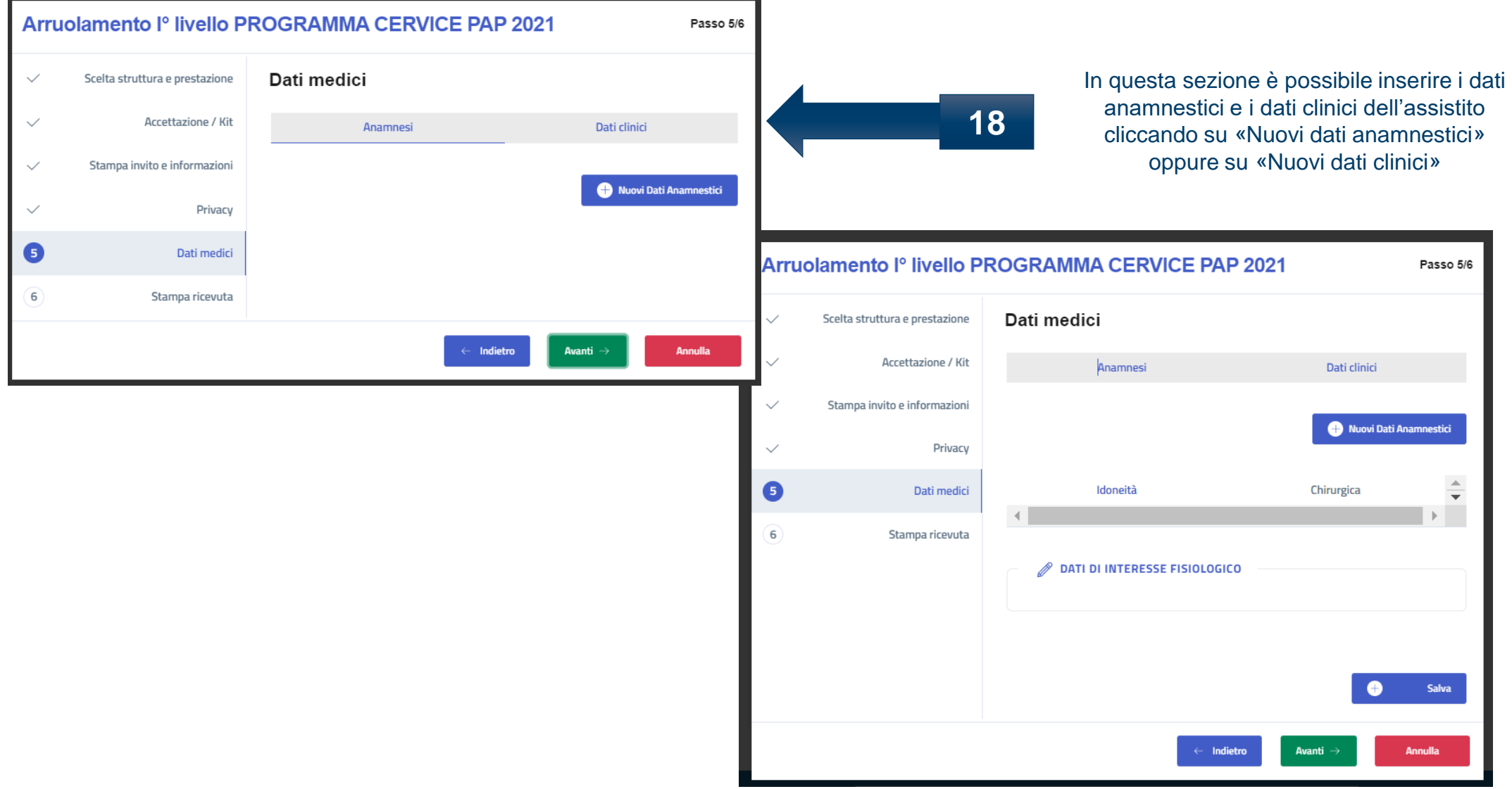

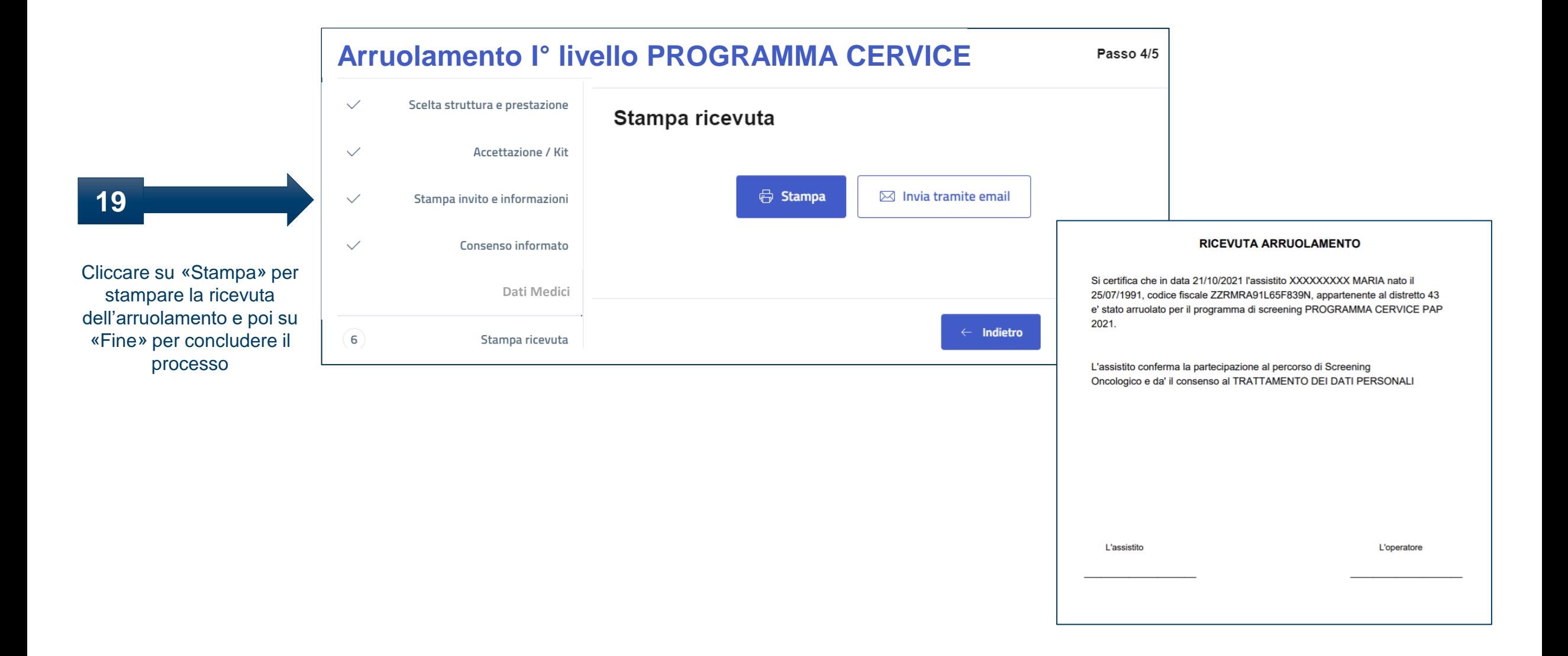

# Grazie per l'attenzione

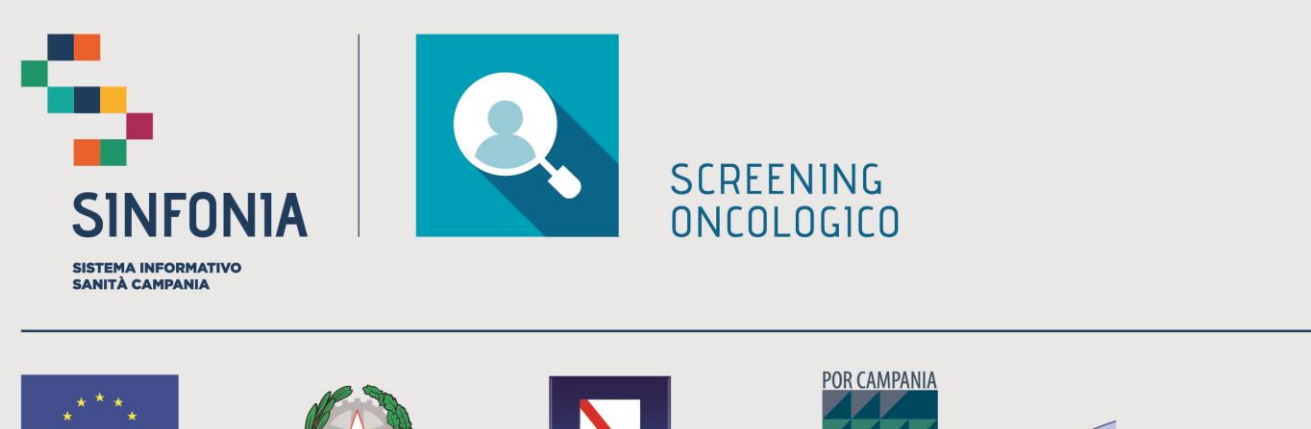

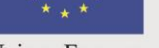

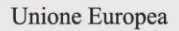

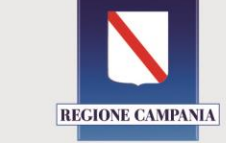

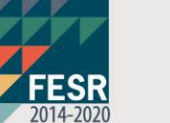

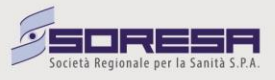